## IBM SPSS Data Access Pack 安 裝 指示 (適用於 Linux)

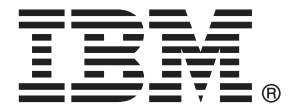

Note: Before using this information and the product it supports, read the general information under 注意事項第 [6](#page-9-0) 頁.

Adobe 產品的擷取畫面已取得 Adobe Systems Incorporated 之翻印許可。 Microsoft 產品的擷取畫面已取得 Microsoft Corporation 之翻印許可。

Licensed Materials - Property of IBM

#### Copyright IBM Corporation 1999, 2011.

US Government Users Restricted Rights - Use, duplication or disclosure restricted by GSA ADP Schedule Contract with IBM Corp.

# 內容

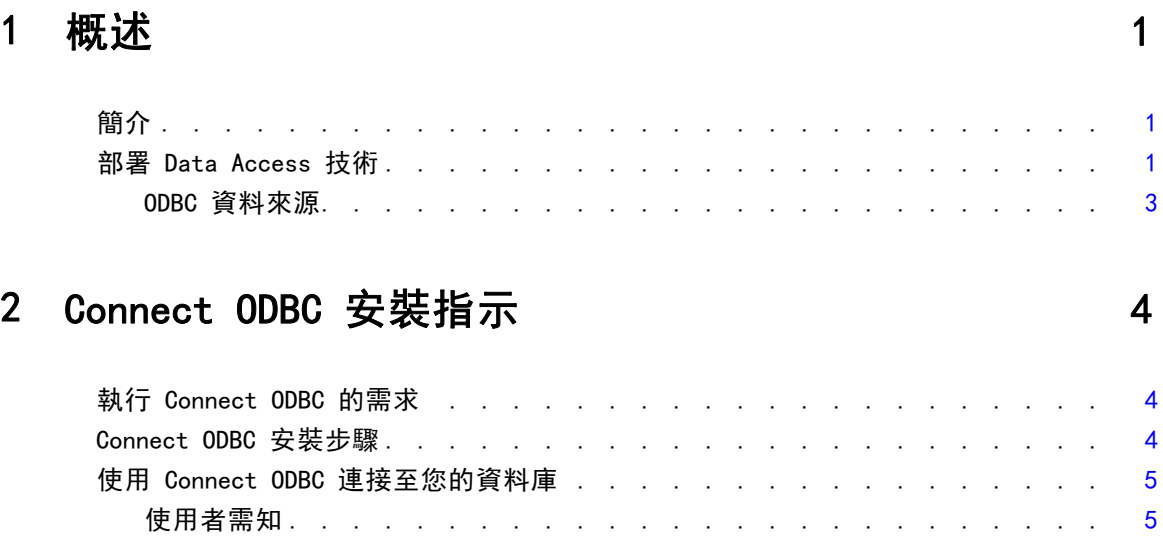

## 附錄

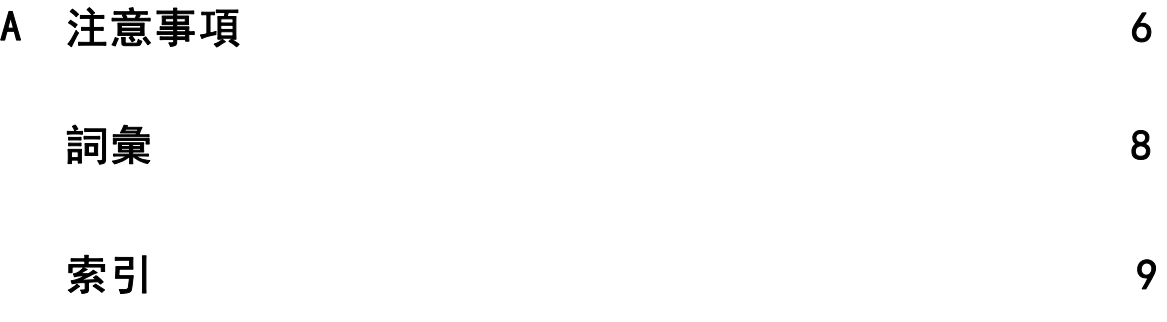

## <span id="page-4-0"></span>概述

### 簡介

IBM SPSS 產品隨著不同的檔案類型和資料集中存取資料的技術分佈。本手冊主要提供給 系統管理員安裝 IBM SPSS 產品於網路電腦環境使用,及需要提供一般使用者存取遠 端伺服器上資料庫的系統管理員使用。

章節

1

IBM® SPSS® Data Access Pack 部署 DataDirect Connect 和 ConnectXE for ODBC,提 供一組綜合性的個別、指定資料庫驅動程式,使用 ODBC 傳遞準確的連結至所有主要 的資料儲存區,從關聯式資料庫到平面檔案資料都有。

注意: 這些資料存取技術是"關閉的" — 只與 IBM SPSS 產品一起使用。如果您想要 用其他應用程式存取資料庫,您可能需要較一般的方法。

### 部署 Data Access 技術

Connect ODBC。 管理員或一般使用者可以安裝合適的 Connect ODBC 驅動程式。(Connect ODBC 並不包含伺服器成份。)驅動程式必須安裝在能存取資料的電腦上,IBM SPSS 例如 伺服器產品執行中的電腦或一般使用者的桌上型電腦皆可。

章節 1

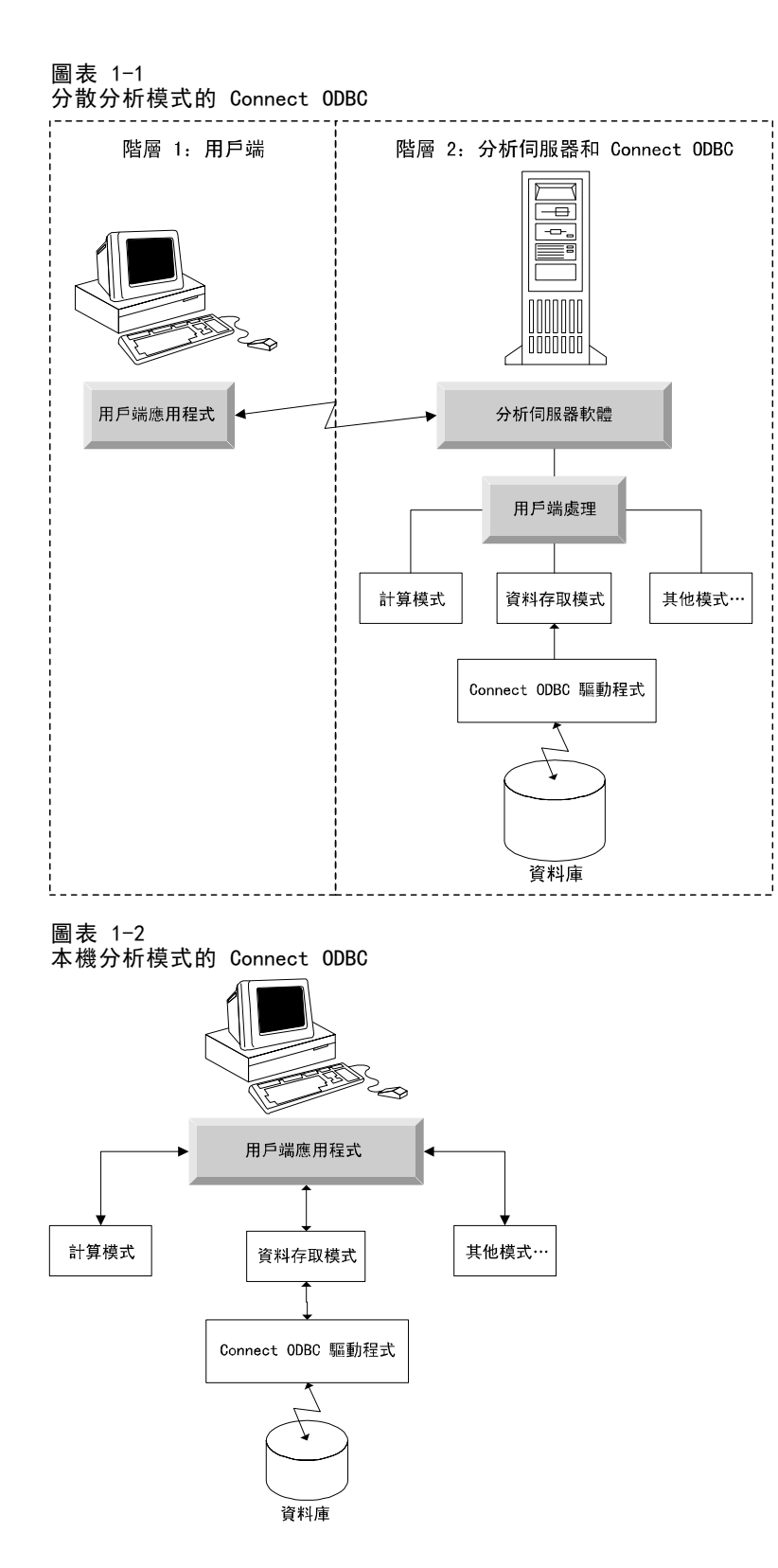

2

### <span id="page-6-0"></span>ODBC 資料來源

安裝 Connect ODBC 時,您可以安裝一個或多個的 ODBC 驅動程式。在使用安裝好的驅 動程式之前,您必須先建立與設定該驅動程式的 ODBC 資料來源。

ODBC 資料來源係由兩項基本資訊所組成: 用來存取資料的 ODBC 驅動程式, 以及 想要使用的資料庫位置。資料庫可能駐存在任何網路電腦上。ODBC 驅動程式及資料 來源必須駐存於正在存取與處理資料的電腦上。視您使用的 IBM SPSS 應用程式類型 而定,可能是一般使用者的桌上型電腦或遠端伺服器。

#### 桌上型產品的 ODBC 資料來源位置

如果您的 IBM SPSS 產品是典型的**桌上型**應用程式,也就是所有資料的存取及處理都 發生在一般使用者的桌上型電腦, 那麼 ODBC 資料來源在一般使用者的桌上型電腦 必須安裝與設定。

### 分散式架構產品的 ODBC 資料來源位置

如果您的 IBM SPSS 產品使用**分散式架構**,那麼 ODBC 資料來源的正確位置將視產品如 何執行而定。IBM SPSS 分散式架構產品可以設定成在遠端伺服器上 (分散式分析模 式),或在一般使用者的桌上型電腦上 (本機分析模式) 存取及處理資料。

- 在分散式分析模式工作。 ODBC 資料來源必須在遠端伺服器安裝與設定。資料來源使 用管理員安裝在伺服器上的 ODBC 驅動程式 (Connect ODBC) 建立。
- 在本機分析模式工作。 ODBC 資料來源必須在一般使用者的桌上型電腦安裝與設定。 建立資料來源是透過一般使用者使用安裝於桌上型電腦的 ODBC 驅動程式, 或者 是從管理員所建立的資料來源匯入。
- 在兩種模式工作。如果一般使用者必須從這兩種模式的資料庫存取資料, ODBC 資 料來源必須在遠端伺服器及桌上型電腦安裝與設定。

章節  $\overline{2}$ 

## <span id="page-7-0"></span>Connect ODBC 安裝指示

本章節提供在網站安裝 Connect ODBC 及連接至資料庫的詳細資料。

### 執行 Connect ODBC 的需求

在您決定安裝驅動程式時,請確認您的電腦符合軟體需求。

- 若您的應用程式是由 32 位元系統程式庫所建立, 則您必須使用 32 位元驅動程式。 若您的應用程式是由 64 位元系統程式庫所建立,則您必須使用 64 位元驅動程式。
- 當您使用 DataDirect Connect 或 Connect XE for ODBC, 您所連接的資料庫可為 32 位元或 64 位元。

若要判斷特定特殊驅動程式是否需要額外的軟體,請參閱 DataDirect 的首頁: <http://www.datadirect.com/index.ssp>.

### Connect ODBC 安裝步驟

Connect ODBC 是由一組驅動程式所組成,應當安裝在您選擇建立來源檔案的電腦上。安 裝位置取決於您的 IBM SPSS 產品種類及使用方式[。如需詳細資訊,請參閱第 1 頁](#page-4-0) [第 1 章中的部署 Data Access 技術。](#page-4-0) 請勿將 IBM® SPSS® Data Access Pack 和另一 項 IBM SPSS 產品安裝在同一目錄內。

所有支援作業系統的驅動程式位於 IBM SPSS 產品隨附的 eAssembly。這些驅動程式 也位於個別的 DVD/CD。

注意: 為了安裝 Connect ODBC 驅動程式,您必須以根層級來執行。

#### 安裝驅動程式

E 以執行下列指令執行安裝程式:

./<installer\_name>

其中, <installer\_name> 是安裝程式 .bin 檔案。

- ▶ 遵循畫面上出現的指示。請確定記下目標位置。在安裝程式完成後,您將必須瀏覽至 此位置。
- ▶ 安裝程式完成後, 瀏覽至在安裝期間指定的目標位置。
- ▶ 解壓縮 IBM SPSS Data Access Pack 的檔案。例如, 解壓縮 odbc32v61\_linux.tar.gz。
- E 解壓縮 TAR 檔案。如此能解壓縮所有執行 ODBC 驅動程式所需的檔案。

重要:TAR 檔案必須解壓縮至目前機器上,IBM SPSS Data Access Pack 之所有預定 使用者可存取的位置。

- <span id="page-8-0"></span>▶ 設定 ODBC 環境在您解壓縮檔案的目錄下,執行 ./setodbcpath.sh。如此能將 ODBC 主 目錄設為目前的目錄。
- ▶ 在啟動您 IBM SPSS 應用程式的指令碼中, 新增一項指示以執行 /<Connect ODBC install dir>/odbc.sh。

注意:對於 IBM® SPSS® Statistics 使用者,必須編輯 statsenv.sh (位於 SPSS Statistics 安裝目錄的 bin 目錄下), 並以 MERANT ENVIRONMENT SCRIPT 變更指令行, 使 其指向 Connect ODBC 的安裝目錄來完成。

#### DataDirect 產品文件

DataDirect 給 Connect ODBC 的產品文件可以在您萃取檔案的目錄找到。

注意: 文件也可以從 DataDirect 首頁存取,網址為: <http://www.datadirect.com/index.ssp>.

#### 上傳您的安裝檔

從 IBM SPSS Data Access Pack 安裝更新版本的驅動程式或用戶端不會解除安裝先 前的驅動程式。它反而可讓您取得可用的新安裝的軟體。新安裝的軟體必須手動設 定,先前驅動程式的設定並一起不會移轉。若您先前的驅動程式使用正常且符合您的 需要,則不建議升級到新版本。只有在先前版本不支援需要支援的資料庫或需要增 強功能時再進行升級。

### 使用 Connect ODBC 連接至您的資料庫

Connect ODBC 是一組 ODBC 驅動程式。當您安裝 Connect ODBC ,您也安裝了驅動程 式。在使用安裝好的驅動程式之前, 您必須先建立與設定該驅動程式的 ODBC 資料來 源。ODBC 資料來源必須建立於存取該資料的電腦上。 如需更多關於 ODBC 資料來源 建立位置的資訊,請參閱 部署 Data Access 技術,第 [1](#page-4-0) 頁。顯示於 ODBC 管理員 時,可用的 Connect ODBC 驅動程式會標上 IBM SPSS OEM 標記。如需關於設定 ODBC 資料來源的詳細資訊,請參閱「DataDirect Connect Series for ODBC 使用手冊」中 的「在 UNIX/Linux 中設定產品」章節 (在安裝 IBM® SPSS® Data Access Pack 時隨 DataDirect 文件所附)。

重要:若您建立的資料來源將由伺服器產品所使用,您必須建立「系統」資料來源而非 「使用者」資料來源。

如果您有系統管理員,可詢問關於設定 Connect ODBC 的建議。

### 使用者需知

針對 IBM SPSS 伺服器產品和分散式分析模式,使用者需知為:

■ 在遠端電腦上設定與伺服器產品一起使用的 Connect ODBC 資料來源名稱與說明。

## <span id="page-9-0"></span>注意事項

本資訊適用於全球提供之產品與服務。

IBM 可能並未在其他國家提供在本文件中討論到的產品、服務或功能。有關目前在貴地 區可供使用的產品與服務相關資訊,請洽您當地的 IBM 服務代表。對於 IBM 產品、程 式或服務的任何參考,目的並不是要陳述或暗示只能使用 IBM 產品、程式或服務。任何 功能相等且未侵犯 IBM 智慧財產權的產品、程式或服務皆可使用。但是,評估及確認任 何非 IBM 產品、程式或服務的操作之責任應由使用者承擔。

IBM 可能有一些擁有專利或專利申請中的項目包含本文件所描述的內容。本文件的提供 並不表示授與您對於這些專利的權利。您可以將書面的授權查詢寄至:

IBM Director of Licensing, IBM Corporation, North Castle Drive, Armonk, NY 10504-1785, U.S.A.

對於與雙位元組字元集 (DBCS) 資訊相關的授權查詢,請與貴國的 IBM 智慧財產 部門聯絡, 或將查詢郵寄至:

Intellectual Property Licensing, Legal and Intellectual Property Law, IBM Japan Ltd., 1623-14, Shimotsuruma, Yamato-shi, Kanagawa 242-8502 Japan.

下列條款不適用於英國,或其他任何當地法律規定與下列條款不一致的國家: INTERNATIONAL BUSINESS MACHINES 聲明係以「現狀」提供,沒有任何保固;不作任何 明示或默示的保證,包括但不限於不侵權、適銷性或適合某一特定用途之保證。某些州 不允許特定交易中明示或默示的保固聲明,因此,此聲明或許對您不適用。

此資訊內容可能包含技術失準或排版印刷錯誤。此處資訊會定期變更,這些變更將會 納入新版的聲明中。IBM 可能會隨時改善和 / 或變更此聲明中所述的產品和 / 或 程式, 恕不另行通知。

此資訊中對於非 IBM 網站之任何參考僅為查閱方便而設,而且在任何情況中均不得 作為那些網站之背書。該「網站」的內容並非此 IBM 產品的部分內容,使用該「網 站」需自行承擔風險。

IBM 可能會以任何其認為適當的方式使用或散佈您提供的任何資訊,無需對您負責。

意欲針對達成以下目的而擁有本程式相關資訊之程式被授權人:(i) 在獨立建立的程式 與其他程式 (包括本程式) 之間交換資訊及 (ii) 共用已交換的資訊,應聯絡:

IBM Software Group,收件人:Licensing, 233 S. Wacker Dr., Chicago, IL 60606, USA。

在適當條款與條件之下,包括某些情況下 (支付費用),或可使用此類資訊。

在本文件中描述的授權程式及其適用之所有授權材料皆由 IBM 在與我方簽訂之 IBM 客 戶合約、IBM 國際程式授權合約或任何相等效力合約中提供。

有關非 IBM 產品的資訊來自於那些產品的供應商、其公佈內容或其他可公開取得的來 源。IBM 尚未測試那些產品,且無法確認效能準確度、相容性或任何其他與非 IBM 產品 相關的理賠。對於非 IBM 產品之功能有任何問題,應由那些產品之供應商加以解決。

7

### <span id="page-10-0"></span>商標

IBM、IBM 標誌、ibm.com 和 SPSS 為 IBM Corporation 之註冊商標,已經於世界各 地許多法律管轄區域註冊。IBM 註冊商標的清單目前可於「網站」上取得,網址為: <http://www.ibm.com/legal/copytrade.shtml>。

Java 和所有 Java 商標和標誌皆為 Sun Microsystems, Inc. 於美國和 / 或其他 國家的商標。

Linux 為 Linus Torvalds 於美國和 / 或其他國家的註冊商標。

Microsoft、Windows、Windows NT 和 Windows 標誌為 Microsoft Corporation 於 美國和 / 或其他國家的商標。

UNIX 為 The Open Group 於美國和其他國家的註冊商標。

其他產品和服務名稱可能為 IBM 或其他公司的商標。

<span id="page-11-0"></span>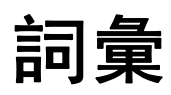

分析伺服器。 電腦的設定為全力快速執行來自分析應用程式指令。

分散式分析模式。 用戶端應用程式正在使用IBM SPSS分析伺服器技術在遠端伺服器上 存取及處理資料。

本機分析模式。 在一般使用者的桌上型電腦上存取及處理資料的用戶端應用程式。

ODBC。 代表 Open Database Connectivity (開放式資料庫連結);是一種低層級介面規 格,該介面可定義一組標準的常式讓應用程式從資料來源存取資料。

ODBC 資料來源。 由兩項基本要件所組成的命名資料集合:用來存取資料的 ODBC 驅 動程式,以及想要使用的資料庫位置。

IBM SPSS 伺服器。IBM SPSS 是一種產品,將用戶端要求來源需求密集的作業分配給強 大的分析伺服器軟體。

索引

<span id="page-12-0"></span>Connect ODBC 簡介, [1](#page-4-0) 簡介部署, [1](#page-4-0) 系統需求, [4](#page-7-0) 連接至您的資料庫, [5](#page-8-0) ODBC 定義, [8](#page-11-0) ODBC 資料來源 ODBC 資料來源位置, [3](#page-6-0) 定義, [8](#page-11-0) 描述, [3](#page-6-0) 分散式分析模式 定義, [8](#page-11-0) 分析伺服器 定義, [8](#page-11-0) 商標, [7](#page-10-0) 本機分析模式 定義, [8](#page-11-0) 法律注意事項, [6](#page-9-0) 系統需求 Connect ODBC, [4](#page-7-0) 連接至您的資料庫 連接至您的資料庫, [5](#page-8-0)